Class on numerical mechanics:

From Lagrangian mechanics to simulation tools for computer graphics

# Practicals

Florence Bertails-Descoubes <sup>1</sup>, Thibaut Métivet <sup>2</sup>, Jean Jouve <sup>3</sup>

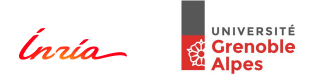

2023, October 3 - Ensimag

K ロ ▶ K 個 ▶ K 할 > K 할 > 1 할 > 1 이익어

<sup>&</sup>lt;sup>1</sup> florence descoubes@inria fr

<sup>2</sup> thibaut.metivet@inria.fr

<sup>3</sup> jean.jouve@inria.fr

### <span id="page-1-0"></span>Back to the simple pendulum

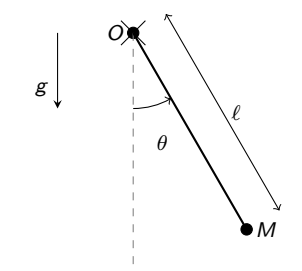

### Computing the dynamics

$$
\ddot{\theta} + \frac{g}{\ell} \sin \theta = 0 \quad \text{with } \theta(0) = \theta_0 \text{ and } \dot{\theta}(0) = \lambda_0
$$

イロト イ部 トイ君 トイ君 トッ 君

 $299$ 

#### Back to the simple pendulum

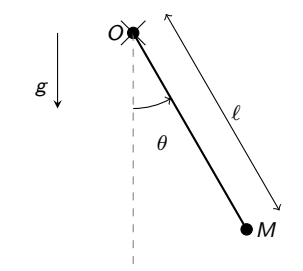

Computing the dynamics

$$
\ddot{\theta} + \frac{g}{\ell} \sin \theta = 0 \quad \text{with } \theta(0) = \theta_0 \text{ and } \dot{\theta}(0) = \lambda_0
$$

イロト 不優 トイ磨 トイ磨 トー 磨っ

 $299$ 

Nonlinear equation, no explicit solution

#### Back to the simple pendulum

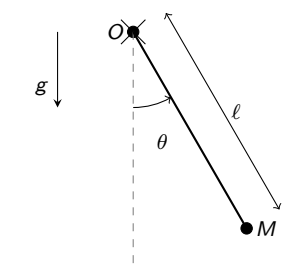

Computing the dynamics

$$
\ddot{\theta} + \frac{g}{\ell} \sin \theta = 0 \quad \text{with } \theta(0) = \theta_0 \text{ and } \dot{\theta}(0) = \lambda_0
$$

**K ロ ⊁ K 個 ▶ K ミ ▶ K ミ ▶ │ ミ** 

 $2990$ 

- Nonlinear equation, no explicit solution
- $\bullet \to$  Recourse to numerical integration

<span id="page-4-0"></span>You may have already installed the proposed code base [\(https://gitlab.inria.fr/elan-public-code/pyglviewer\)](https://gitlab.inria.fr/elan-public-code/pyglviewer), but you can use your own

K ロ ▶ K 個 ▶ K 할 ▶ K 할 ▶ 이 할 → 9 Q Q ·

You may have already installed the proposed code base [\(https://gitlab.inria.fr/elan-public-code/pyglviewer\)](https://gitlab.inria.fr/elan-public-code/pyglviewer), but you can use your own

**KORKA SERKER ORA** 

• In Python3 for the prototyping of the numerical methods + OpenGL for the visualization

- You may have already installed the proposed code base [\(https://gitlab.inria.fr/elan-public-code/pyglviewer\)](https://gitlab.inria.fr/elan-public-code/pyglviewer), but you can use your own
- $\bullet$  In Python3 for the prototyping of the numerical methods  $+$  0penGL for the visualization
- There is the base code to work on rods and meshes, and to render them, but feel free to modify or to add your own stuff

**KORKA BRADE KORA** 

The structure for a test case should enable you to easily add your own (see the files main.py and scenes.py). For instance, to animate a mesh:

K ロ ▶ K 個 ▶ K 할 ▶ K 할 ▶ 이 할 → 9 Q Q ·

```
# Create the object
myMesh = Mesh2D(positions , colours)
```
The structure for a test case should enable you to easily add your own (see the files main.py and scenes.py). For instance, to animate a mesh:

# Create the object myMesh = Mesh2D(positions , colours) # Create the dynamic system myDn = MyDynamicSystem (myMesh) # See the class DummyDynamicSystem e.g.

**KORKA SERKER ORA** 

The structure for a test case should enable you to easily add your own (see the files main.py and scenes.py). For instance, to animate a mesh:

```
# Create the object
myMesh = Mesh2D(positions , colours)
# Create the dynamic system
myDn = MyDynamicSystem (myMesh) # See the class DummyDynamicSystem e.g.
```
**KORK EXTERNE DRAM** 

```
# Add it to the viewer
# At each frame , the viewer will call its method 'step'
viewer. addDynamicSystem (myDn)
```
The structure for a test case should enable you to easily add your own (see the files main.py and scenes.py). For instance, to animate a mesh:

```
# Create the object
myMesh = Mesh2D(positions , colours)
# Create the dynamic system
myDn = MyDynamicSystem (myMesh) # See the class DummyDynamicSystem e.g.
# Add it to the viewer
# At each frame , the viewer will call its method 'step'
viewer. addDynamicSystem (myDn)
```
**KORKA SERKER ORA** 

```
# Add the rendered object
myMeshRenderable = Mesh2DRenderable (myMesh)
viewer. addRenderable ( myMeshRenderable )
```
then run python3 main.py.

# <span id="page-11-0"></span>Practical 1 - part 1: Finite differences (explicit Euler scheme)

K ロ X x 4 → X ミ X × ミ X → X ミ → の Q Q →

#### Exercise 1: Simple pendulum

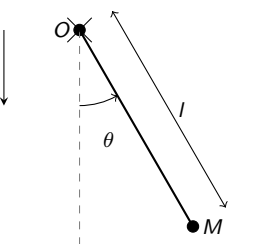

During the class, you derived the equation for a simple pendulum.

K ロ > K 레 > K 코 > K 코 > - 코 - Y Q Q Q

Now it is time to see it move !

#### Exercise 1: Simple pendulum

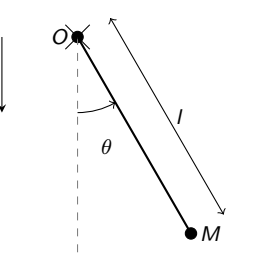

During the class, you derived the equation for a simple pendulum.

Now it is time to see it move !

To simulate the pendulum, you will discretize in time the equation of motion using the simple explicit Euler scheme.

イロメ 不優 お 不思 お 不思 おい 悪

 $2990$ 

#### Exercise 1: Simple pendulum

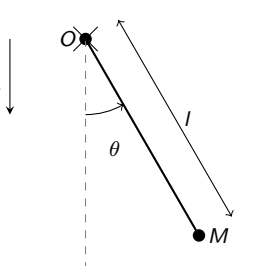

g

Goals of this practical:

- **Get familiar with the code:**
- Have a quickly working simulator, to serve as a basis for your future project;
- **•** Study and analyse various integration schemes (if enough time).

 $\mathbf{A} \equiv \mathbf{A} + \mathbf{A} + \mathbf{B} + \mathbf{A} + \mathbf{B} + \mathbf{A} + \mathbf{B} + \mathbf{A} + \mathbf{B} + \mathbf{A} + \mathbf{B} + \mathbf{A} + \mathbf{B} + \mathbf{A} + \mathbf{B} + \mathbf{A} + \mathbf{B} + \mathbf{A} + \mathbf{B} + \mathbf{A} + \mathbf{B} + \mathbf{A} + \mathbf{B} + \mathbf{A} + \mathbf{B} + \mathbf{A} + \mathbf{B} + \mathbf{A} + \mathbf{B} + \mathbf{A} + \math$ 

 $2Q$ 

[Practical 1](#page-11-0)

## More: analysis

More

K ロ ▶ K @ ▶ K 할 ▶ K 할 ▶ | 할 | ⊙Q @

#### [Practical 1](#page-11-0)

#### Explicit vs. Implicit Euler

#### Exercise 1

Consider the linearized pendulum problem (valid for small angle  $\theta$ ),

$$
\ddot{\theta} + \frac{g}{\ell}\theta = 0 \quad \text{with } \theta(0) = \theta_0 \text{ and } \dot{\theta}(0) = \lambda_0,
$$

K ロ ▶ K 個 ▶ K 할 > K 할 > 1 할 > 1 이익어

and express the condition on the time step  $h$  for Explicit Euler to be stable.

Explicit vs. Implicit Euler

#### Exercise 2

Same question for Implicit Euler.

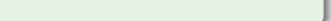